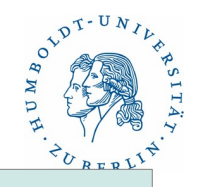

# **16.Authentifizierung**

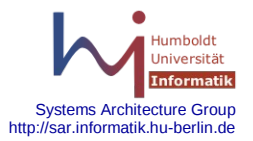

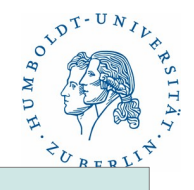

#### **Lesen der Informationsspeicher für Authentifizierungsinformationen**

- Routinen und Programme für /etc/passwd und /etc/shadow
- PAM
- NIS
- NIS+
- IDAP
- RADIUS-Server
- SASL
- SAMBA-Server

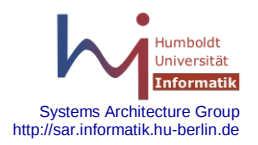

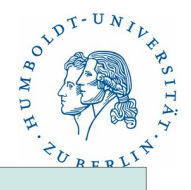

#### Files

/etc/passwd, /etc/shadow

Der Zugriff auf /etc/passwd ist in allen Systemen direkt möglich.

Es gibt keinerlei zusätzliche Schutzmechanismen für diese Datei.

- Der Zugriff auf /etc/shadow (und ähnliche Dateien) ist nur durch "root" möglich. Dadurch ist ein gewisser Schutz gegeben.
- Beide Files können ohne zusätzliche Systeme (SASL, ..) nur lokal für die Zugriffssteuerung benutzt werden. Es sollten aber immer für den Fall der Fälle der Nutzer "root" und ein "nicht-root"-Nutzer konfiguriert sein.

für "root": lokales Login am Terminal bei Netzausfall über ein "secure" Terminal. für "nicht-root": remote Login bei Ausfall des zentralen Authentifizierungssystems

Alle Programme benutzen zum Zugriff auf diese Files die Routinen.

getpwent, getpw, getpwent\_r, getpwnam, getpwuid, ...

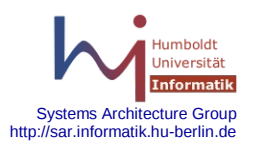

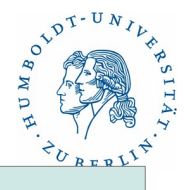

#### Zugriffssteuerung mit /etc/nsswitch.conf

- Die Datei /etc/nsswitch.conf wird bei vielen UNIX-Systemen für die Auswahl der benutzten Informationssysteme für die einzelnen Systemfiles (Datenbasen) benutzt.
- Folgende Informationssysteme (Quellen) werden unterstützt: Files, NIS, NIS+, LDAP, DNS
- Der Zugriff zu folgenden Datenbasen wird durch /etc/nsswitch.conf gesteuert: passwd, group, hosts, ipnodes, networks, protocols rpc, ethers, netmasks, bootparams, publickey, netgroup automount, aliases, services, sendmailvars, printers auth\_attr, prof\_attr, project
- Realisierung durch dynamische Libraries für die jeweilige Datenbasis: (lib)nss\_files.so, (lib)nss\_nis.so, (lib)nss\_nisplus.so, (lib)nss\_dns.so, (lib)nss\_ldap.so, (lib)nss\_compat.so,

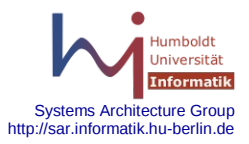

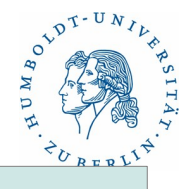

### Zugriffssteuerung mit /etc/nsswitch.conf

Ein Eintrag in /etc/nsswitch.conf hat folgenden Aufbau:

*eintrag* ::= *base***:** *src [* **[** *cond* **]** *] { src [* **[** *cond* **]** *] }*

*base* ::= **passwd** | **group** | **hosts** | **ipnodes** | **networks** | **rpc** | **ethers** | **netmasks** | **bootparams** | **publickey** | **netgroup** | **automount** | **aliases** | **services** | **printers** | **sendmailvars** | **auth\_attr** | **prof\_attr** | **project | passwd\_compat | group\_compat**

```
src :: = files | nis | nisplus | ldap | compat
```

```
cond ::= returncode=aktion { returncode=aktion }
```
Beispiel:

passwd: files

passwd: compat

passwd\_compat: ldap

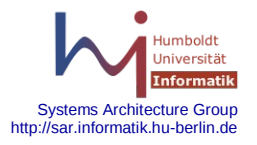

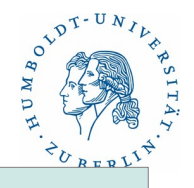

### Zugriffssteuerung mit /etc/nsswitch.conf

*cond ::= returncode***=***action { returncod***=***action } returncode* ::= **SUCCESS** | **NOTFOUND** | **UNAVAIL** | **TRYAGAIN** *aktion* ::= **return** | **continue** | **forever** | *nn* Die Returncodes haben folgende Bedeutungen: **SUCCESS** - Eintrag in der Quelle gefunden **NOTFOUND** - Eintrag in der Quelle nicht gefunden **UNAVAIL** - die Quelle ist auf dem System nicht vorhanden **TRYAGAIN** - die Quelle reagiert nicht oder ist beschäftigt Die Aktionen bewirken folgendes: **return** - Rückkehr mit dem gefundenen Ergebnis **continue** - nächste Quelle durchsuchen **forever** - diese Quelle weiter durchsuchen

*nn* - diese Quelle *nn*-mal durchsuchen

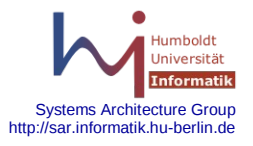

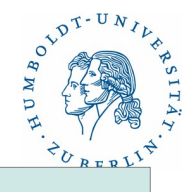

### Zugriffssteuerung mit /etc/nsswitch.conf

Die Defaultwerte für die Bedingungen cond sind wie folgt gesetzt:

DNS und NIS als Quelle:

 **[SUCCESS=return NOTFOUND=continue UNAVAIL=continue TRYAGAIN=3 ]** Alle anderen Quellen:

**[SUCCESS=return NOTFOUND=continue UNAVAIL=continue TRYAGAIN=forever ]**

Für die Datenbasen **passwd, group** und **hosts** gibt es noch die Quelle **compat** (Kompatibilitätsmodus). Diese beinhaltet als erstes das Durchsuchen der entsprechenden Quelle file mit Auswertung von "+wert", "-wert", "[+@wert](mailto:+@wert)", *[-@wert](mailto:-@wert)*" für die anschließende Durchsuchung der zweiten Quelle. @*wert* greift dabei auf die Datenbasis **netgroup** zurück.

Die Datenbasen **passwd\_compat** und **group\_compat**, bestimmen die zweite Datenquelle für den Kompatibilitätsmodus.

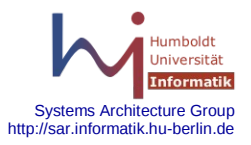

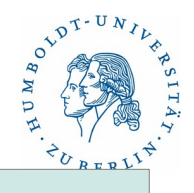

### Zugriffssteuerung mit /etc/nsswitch.conf

Beispiele:

passwd: compat passwd\_compat: nis group: files nis hosts: files dns hosts: nis [NOTFOUND=return] files | !!!! sollte man nicht benutzen netgroup: nis protocols: files nis

/etc/passwd (für compat):

+bell

[+@rbg](mailto:+@rbg)

-@nouser

+@umx500::::::/bin/false:

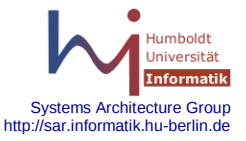

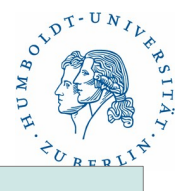

### PAM - Pluggable Authentication Moduls

Bestimmte Programme müssen die Nutzer authentifizieren können (Nutzername und Passwort oder Zertifikat). Mittels PAM kann der Systemadministrator die Authentifizierungsregeln für die verschiedenen Programme individuell festlegen ohne die Programme selbst neu zu kompilieren. Die Konfiguration für PAM befindet sich in der Regel im File **/etc/pam.conf** oder im Directory **/etc/pam.d**. Für jedes Programm, das PAM benutzt, wird dann in dem Directory ein File angelegt, in dem die Authentifizierungsregeln aufgelistet sind.

Vorteile von PAM:

- gemeinsame Authentifizierungsverfahren für verschiedene Programme
- Große Flexibilität
- Trennung von Authentifizierung und Programm

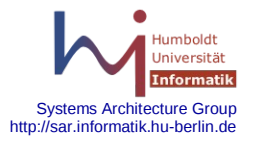

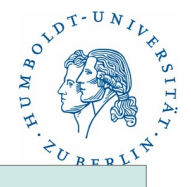

#### PAM

Konfigurationsdateien

Ein Eintrag in dem Konfigurationsfile **/etc/pam.d/***service* hat folgenden Aufbau:

*type control module-name modul-arguments oder type* **include** *filename*

Ein Eintrag in dem Konfigurationsfile **/etc/pam.conf** hat folgenden Aufbau:

*service type control module-name modul-arguments*

*service* ist dabei der Name des Programms, das PAM benutzen will (su, login, passwd, sshd, telnetd, rlogind) Mehrere Eintragungen für einen Service sind möglich.

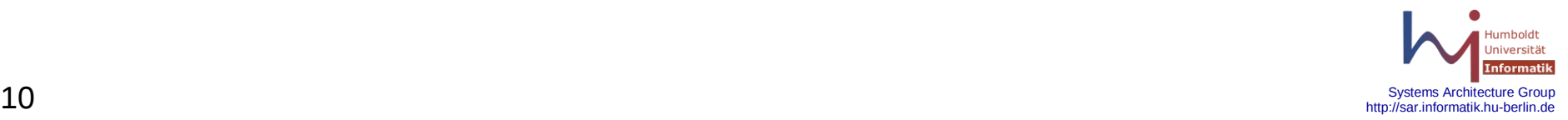

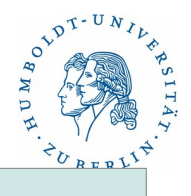

#### PAM

Eintrag in die Konfigurationsdatei *type control modul-name modul-arguments*

*type* gibt die Managementklasse an. Folgende Managementklassen sind zulässig:

- **auth** authentication service: Modul realisiert die Authentifizierung, Zulassungen werden gespeichert
- **account** account managment: Modul betrifft Accountverwaltung (Gültigkeit, Zeit zulässig, Passwort abgelaufen)
- **session** Verwalten von Sessions. Start und Ende einer Login-Sitzung.
- **password** Passwortverwaltung, Passwort darf geändert werden, Passwort muß geändert werden, Passwort ist zu leicht.

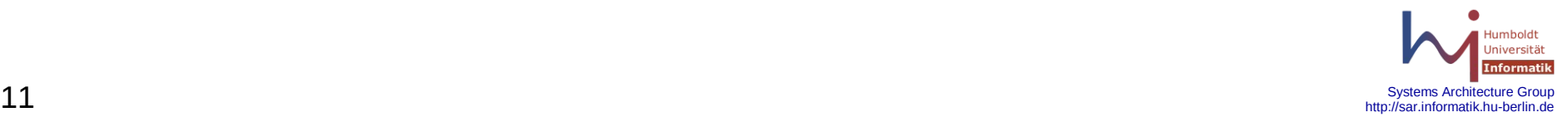

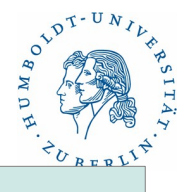

#### PAM

Eintrag in die Konfigurationsdatei

*type control modul-name modul-arguments*

Das *control*-Feld enthält Informationen über die Wirkung des Resultats eines Moduls und über die weitere Abarbeitung der Module innerhalb des Modulfolge. Alle Module des gleichen Typs gehören zu einer Folge und werden in Abhängigkeit des *control*-Feldes abgearbeitet.

- **binding**  required Modul. Wenn der Modul success meldet und alle vorangegangen required Module ebenfalls, wird die PAM-Authentifizierung mit success beendet. Andernfalls wird die Modulfolge fortgesetzt und bei einem Fehler dies als required-Fehler vermerkt.
- **optional**  optional Modul. Der PAM-Authentifizierung wird fortgesetzt. Ein Fehler wird als optional Fehler vermerkt.

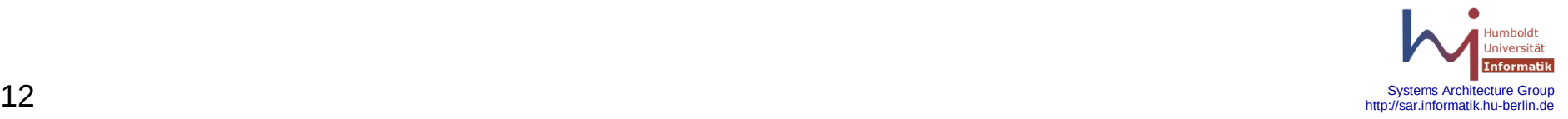

#### PAM

Eintrag in die Konfigurationsdatei

*type control modul-name modul-arguments*

*control*-Feld

- **required** required Modul. PAM-Authentifizierung wird fortgesetzt. Bei success wird dies für required Module vermerkt. Bei nosuccess wird der Fehler gemerkt, wenn dies der erste required-Fehler war.
- **requisite** required Modul. Bei success wird der PAM-Authentifizierung fortgesetzt. Bei Fehler wird die Modul-Folge sofort beendet und der 1.required-Fehler gemeldet (notwendig).
- **sufficient** optional Modul. Bei success wird die Modul-Folge sofort mit success beendet unabhängig von vorangegangen Ergebnissen. Bei nosuccess wird ein optinaler Fehler gemeldet und die Modul-Folge fortgesetzt.
- **include** einfügen des angegeben Files in das Konfigurationsfile *modul-name*

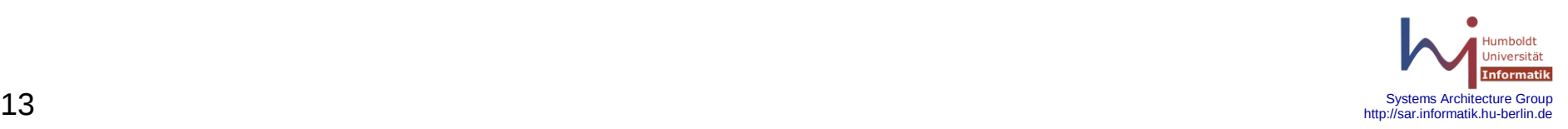

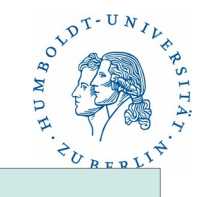

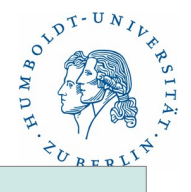

#### PAM

Eintrag in die Konfigurationsdatei *type control modul-name modul-arguments*

*module-name* ist der Name des entsprechenden Moduls, der die Überprüfung vornehmen soll. Der Name kann absolute oder relativ zu **/lib/security** bzw. **/usr/lib/security** angegeben werden.

*modul-arguments* sind verschieden Optionen, die je nach Modul angegeben werden können und zusätzliche Eigenschaften aktivieren, z.B.:

**pam\_unix2**: **debug, nullok, not\_set\_pass, use\_first\_pass, use\_authok pam\_pwcheck**: **blowfish, debug, not\_set\_pass, nullok, md5, bigcrypt pam\_unix\_auth**: **nowarn, server\_policy, nolock**

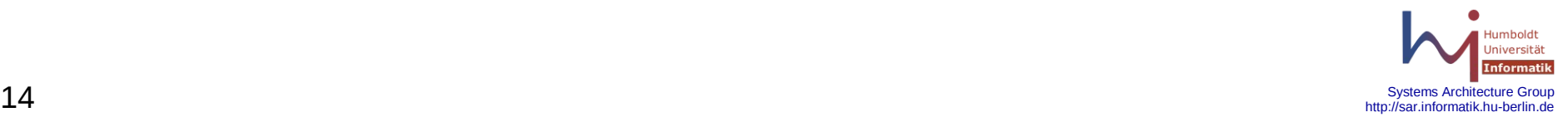

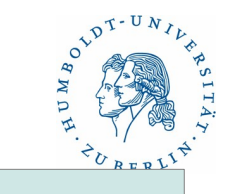

#### PAM

Beispiel: login

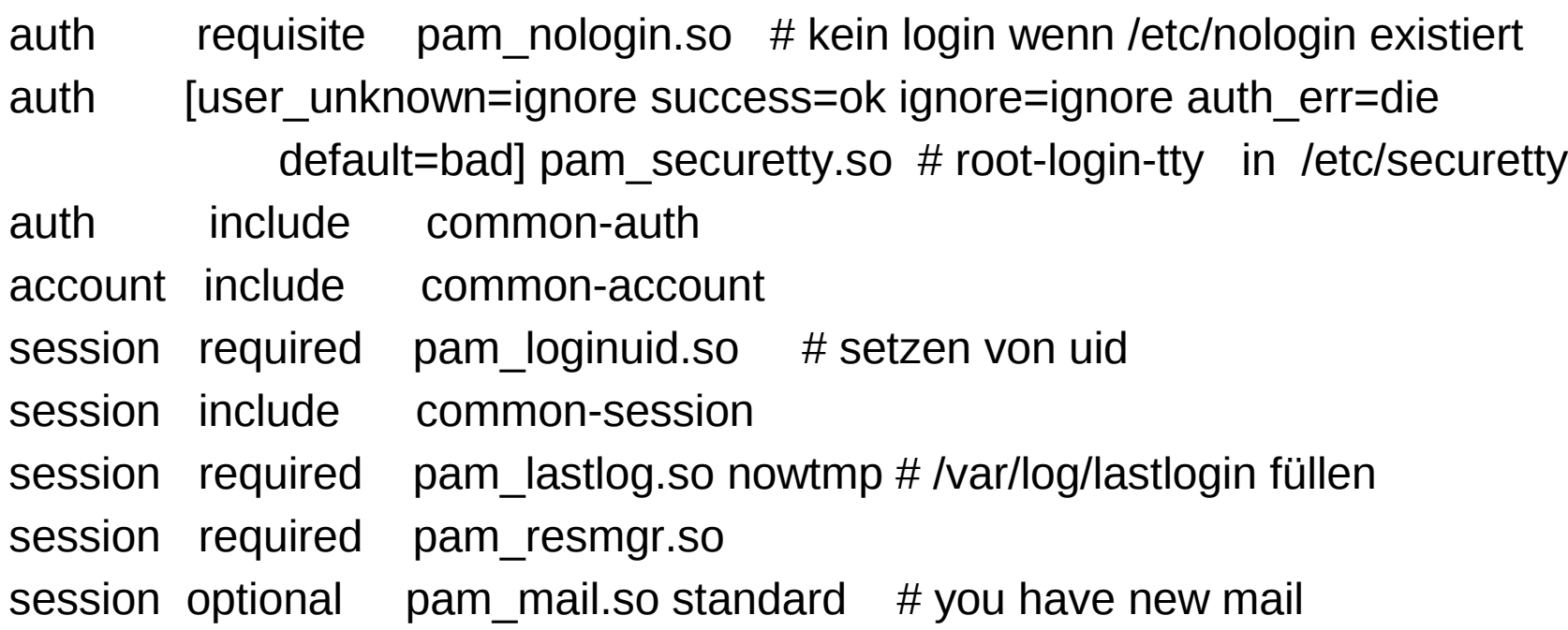

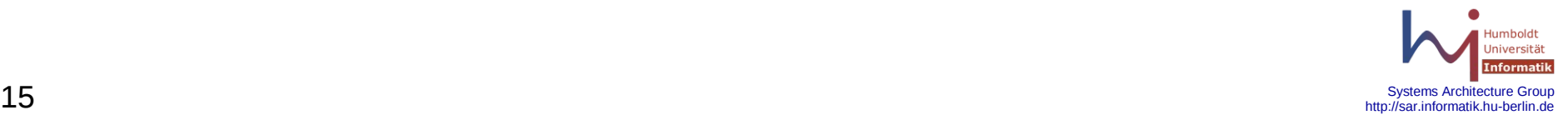

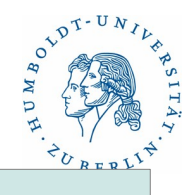

#### PAM

Beispiel: common-auth

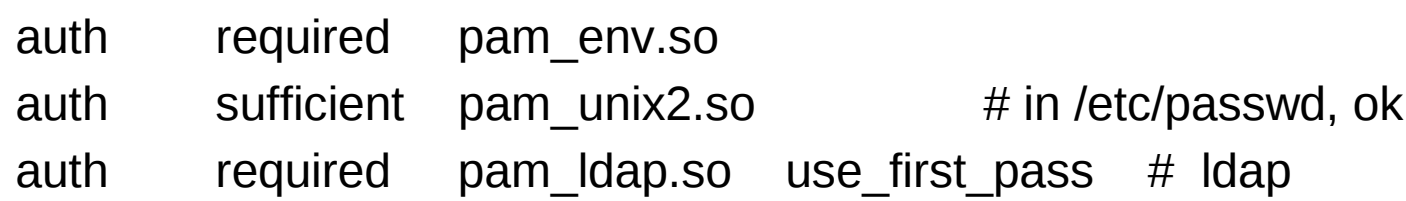

#### Beispiel: common-account

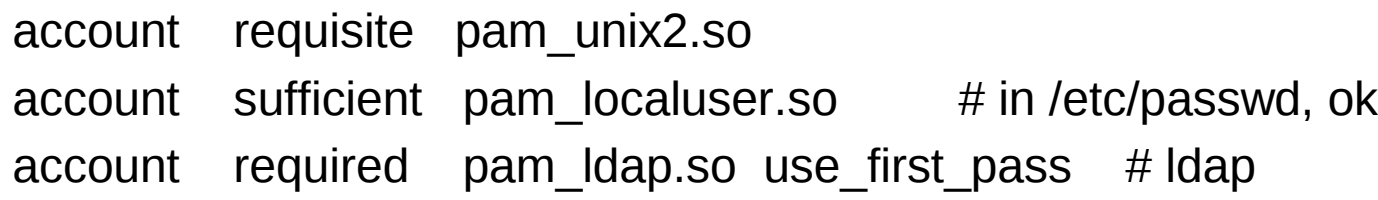

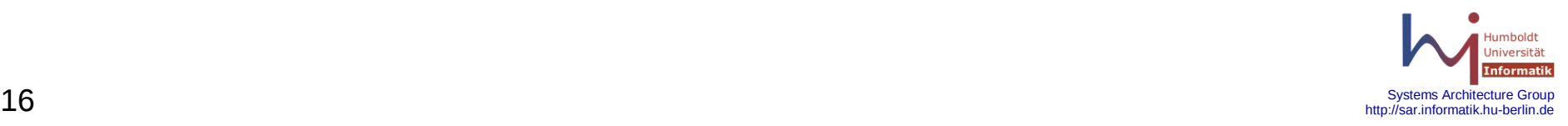

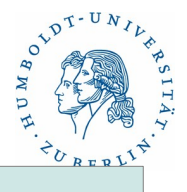

#### **NSCD** - **N**ame **S**ervice **C**ache **D**aemon

Da das Lesen von Informationen aus einer Datenbasis für die verschiedenen Informationssysteme relativ lange dauert, wurde in den Zugriffsmechanismus für die Datenbasis bei neueren Systemen der **NSCD** eingeschoben. Der **NSCD** speichert alle Anfragen und Antworten an die Datenbasen für **passwd**, **group**, **hosts** und **ipnodes** und gibt selbstständig Antworten auf Anfragen, wenn diese bereits im Speicher sind, ohne das Informationssystem erneut abzufragen!!!

Folgende Bibliotheksrufe benutzen einen vorhandenen **NSCD**:

#### **gethostbyname**, **getipnodebyname**, **gethostbyaddr**, **getspnam**, **getpwuid**, **getgrid**, **getgrgid**

Wird der **NSCD** nicht gestartet, führt jeder Zugriff auf die Datenbasis zu einer Abfrage der entsprechenden Informationssysteme.

Achtung: Das **NSCD** benutzt eigene Timeouts, so dass eine Änderung an der Datenbasis sich nicht unmittelbar auswirkt!!!!

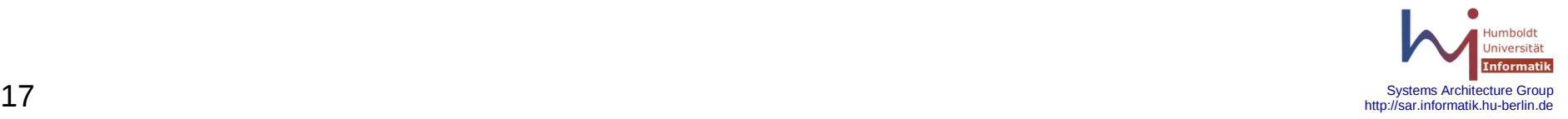

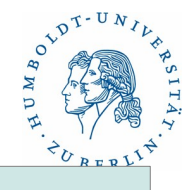

### **NSCD** - **N**ame **S**ervice **C**ache **D**aemon

Starten von **NSCD**:

**/usr/sbin/nscd** [ **-f** *conf-file* ] [ **-g** ] [ **-e** *cachename***, yes** | **no** ] [ **-i** *cachename* ]

**-f** conf-file - Konfigurationsfile. Standard: **/etc/nscd.conf**

- **-g** Cache-Status ausgeben
- **-e** *cachename***,yes** Cache aktivieren
- **-e** *cachename***,no** Cache deaktivieren
- **-i** *cachename* Cache löschen

Beispiele:

- nscd -i hosts # Cache für hosts löschen
- nscd -g  $\#$  Cache-Status ausgeben

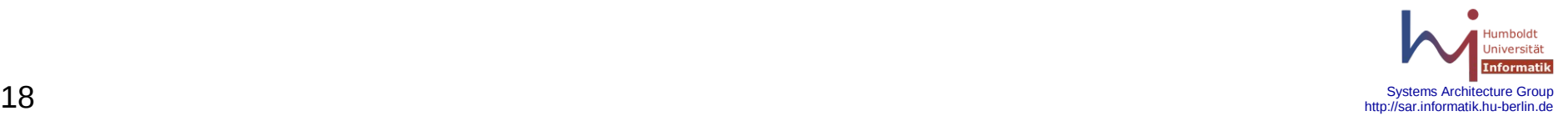

### **NSCD** - **N**ame **S**ervice **C**ache **D**aemon

#### Konfigurationsfile **/etc/nscd.conf**

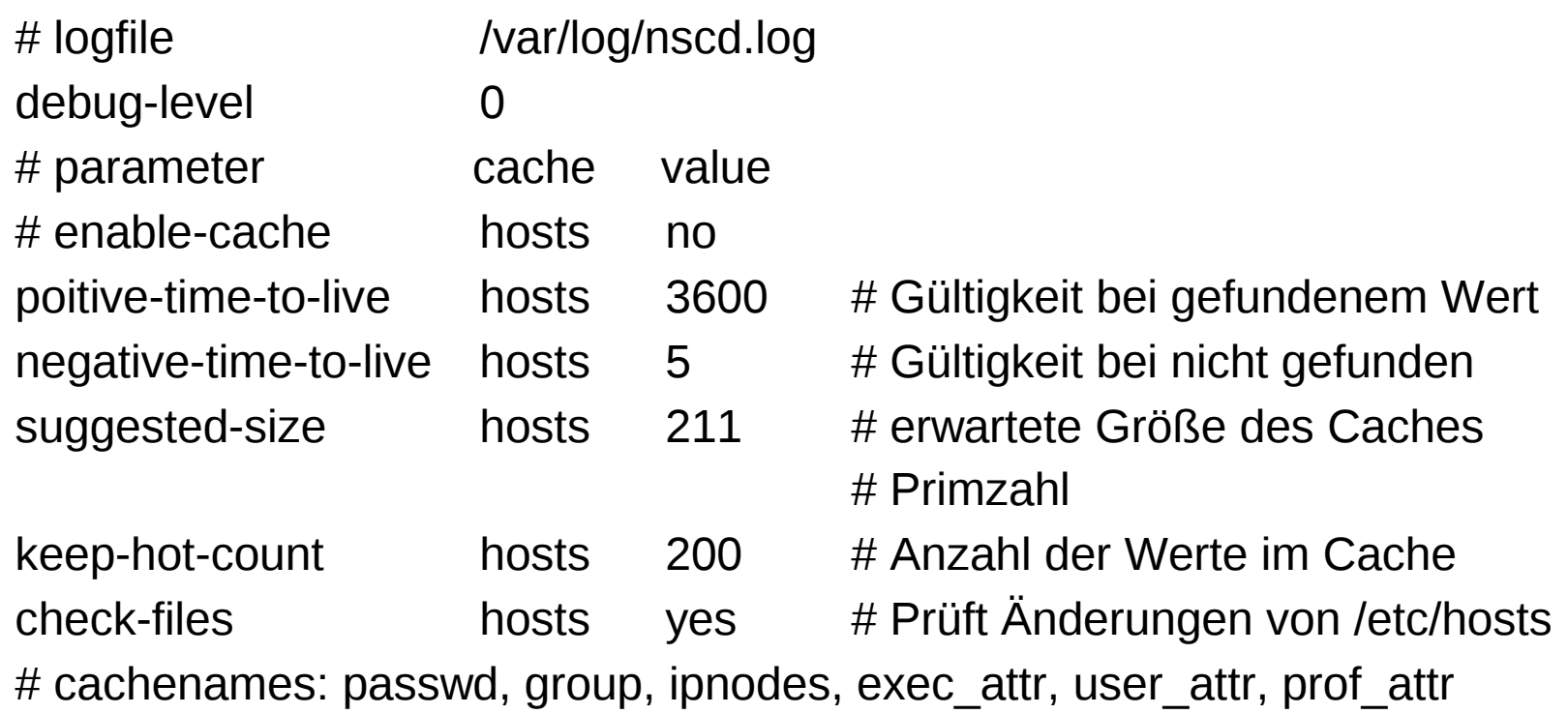

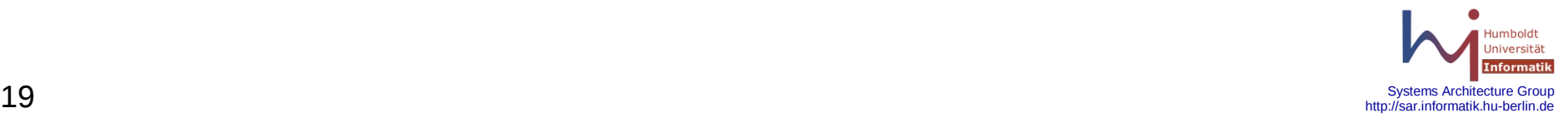

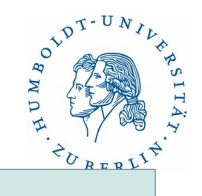

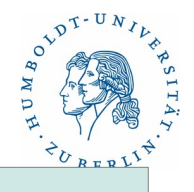

### **NSCD** - **N**ame **S**ervice **C**ache **D**aemon

#### **Achtung:**

Verträglichkeit der verschiedenen Informationsquellen (Files, NIS, NIS+, LDAP, DNS) untereinander und mit NSCD auf dem jeweiligen System überprüfen!!!! Bekannte Unverträglichkeiten:

Linux: hosts: files nis dns

hosts: files ldap

Bei Unverträglichkeit hilft oft das Abschalten des **NSCD**.

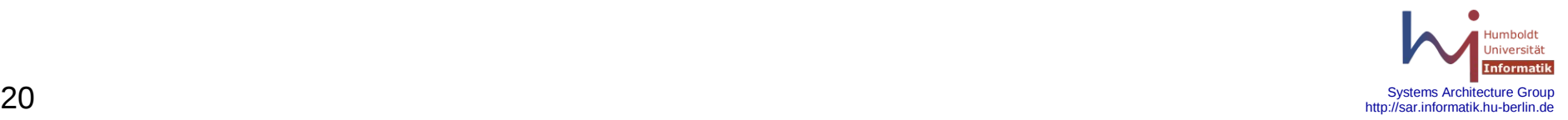

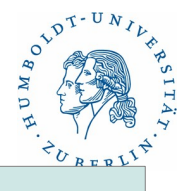

### **NIS** – **N**etwork **I**nformation **S**ervice

Zugriff erfolgt über die üblichen Zugriffsroutinen (**/etc/nsswitch.conf** gesteuert). Nutzer und Administrator können mit ypcat und ypmatch auf alle Daten zugreifen.

**ypcat** [ **-k** ] [ **-x** ] [ **-d** *ypdomain* ] *mapname*

Anzeigen der angegebenen Map mit dem Namen *mapname*. Der Mapname kann als voller Name (**hosts.byname**, **hosts.byaddr**) oder als Nickname (**passwd**, **hosts**) angegeben werden.

**-k** - mit Schlüssel ausgeben

**-x** - anzeigen der Nicknames

**-d** *ypdomain*

Beispiele:

ypcat -k auto.home

ypcat -k passwd

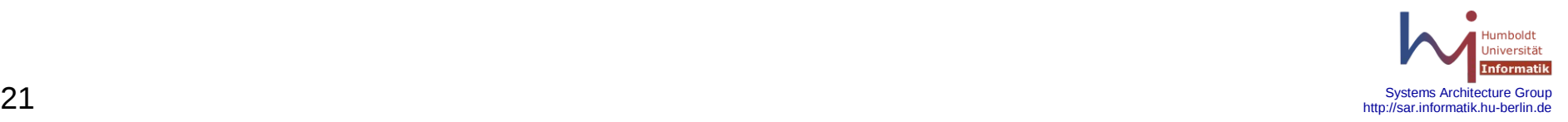

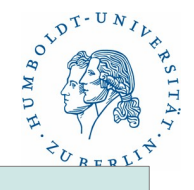

### **NIS**

#### **ypmatch** [ **-k** ] [ **-t** ] [ **-d** *ypdomain* ] *key* { *key* } *mapname* **ypmatch -x**

- Anzeigen der Eintragung mit den angegebenen Schlüsseln key der Map mit dem Name mapname. Der Mapname kann als voller Name (**hosts.byname**, **hosts.byaddr**) oder als Nickname (passwd, hosts) angegeben werden.
- **-k** mit Schlüssel ausgeben
- **-t** verbieten von Nicknames
- **-x** anzeigen der Nicknames
- **-d** *ypdomain*

Beispiel:

 ypmatch -k bell tbell passwd ypmatch bell passwd.byname

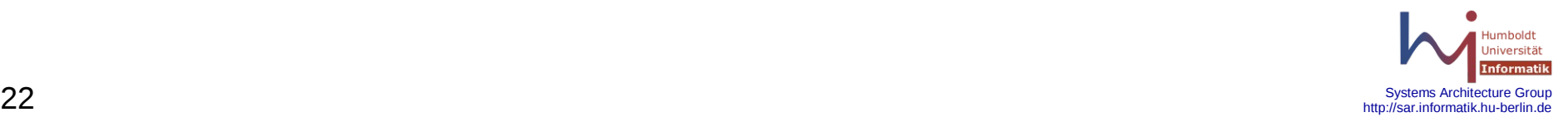

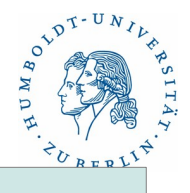

### **NIS+ - N**etwork **I**nformation **S**ystem **+**

Zugriff erfolgt über die üblichen Zugriffsroutinen. Zusätzlich können sich Nutzer und Administratoren mittels **niscat** und **nismatch** die für sie zugelassenen Eintragungen und Tabellen anschauen.

**niscat** [ **-AhLMv**] [ **-s** *sep* ] *tablename*

Ausgabe aller Eintragungen der Tabelle mit dem Namen *tablename*.

- **-A** Ausgabe aller Eintragungen
- **-h** Ausgabe einer Kopfzeile
- **-L** Folgen von Links
- **-M** Daten vom Masterserver holen
- **-v** Ausgabe von binary-Daten
- **-s** *sep* Seperatorzeichen sep für die Ausgabe benutzen

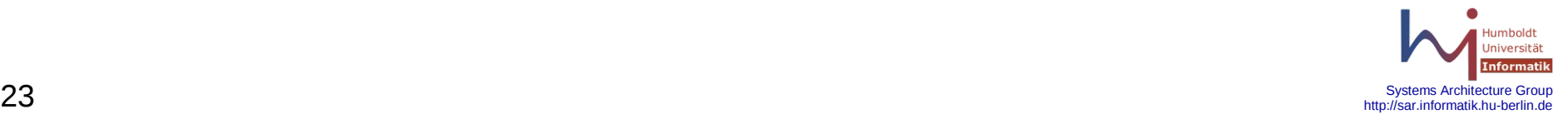

### $e^{2t^{D^{T-U}}}$  $\mathcal{N}$

### **NIS+**

**niscat** [ -**AhLMv**] [ **-s** *sep* ] *tablename*

Beispiele:

niscat -h hosts.org\_dir niscat passwd.org\_dir niscat -A hosts.org\_dir niscat -M hosts.org\_dir niscat -L hosts.org\_dir niscat -o hosts.org\_dir

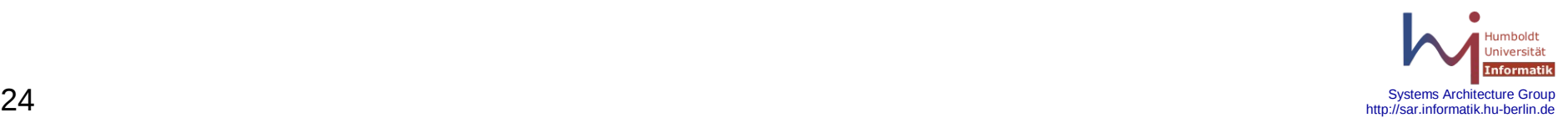

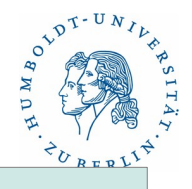

### **NIS+**

#### **nismatch** [ **-AchMoP**v] [ **-s** *sep* ] *key tablename*

**nisgrep** [ **-AchMoPv**] [ **-s** *sep* ] *keypattern tablename*

Ausgabe von durch Schlüssel *key* oder Schlüsselmuster spezifzierten Eintragungen einer Tabelle mit dem Namen tablename.

- **-A** alle gefundenen Eintragungen ausgeben
- **-c** nur die Anzahl der gefundenen Eintragungen ausgeben
- **-h** mit Header
- **-M** Eintragungen vom Master holen
- **-o** interne Repräsentation ausgeben
- **-P** Pfad folgen
- **-v** verbose, ausgabe von binären Daten
- **-s** *sep* Tabellenseperatorzeichen sep

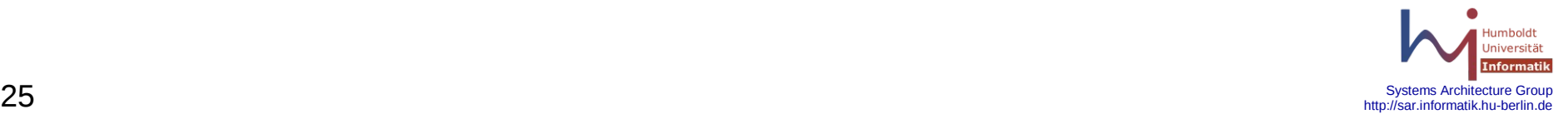

### **NIS+**

```
nismatch [ -AchMoPv] [ -s sep ] key tablename
nisgrep [ -AchMoPv] [ -s sep ] keypattern tablename
```
Beispiele:

nismatch bellus hosts.org\_dir nisgrep bellus hosts.org\_dir nismatch -h bellus hosts.org\_dir nisgrep -h bellus hosts.org\_dir nismatch -c bellus hosts.org\_dir nismatch -o bellus hosts.org\_dir

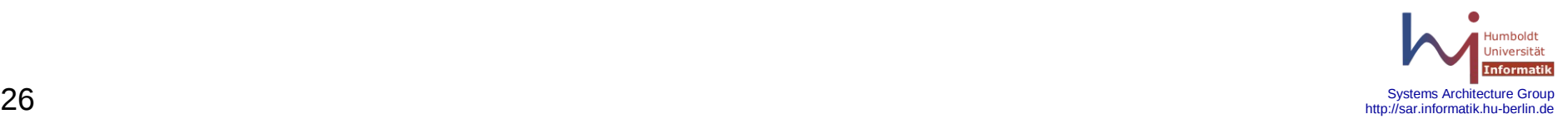

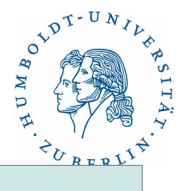

#### **LDAP**

Zum Auslesen der UNIX-typischen Informationen aus einer LDAP-Datenbank wird normalerweise die Software von PADL benutzt. Sie besteht aus den Bibliotheken nss\_ldap.so und pam\_ldap.so und wird durch Eintragungen in**/etc/nsswitch.conf** bzw. in **/etc/pamd/...** aktiviert. Die Konfiguration des Zugriffs auf die Eintragungen im LDAP-Server erfolgt über die verschiedenste **CONF**-Files:

**/etc/ldap.conf**

**/etc/openldap.conf**

**/etc/ldaprc**

**~home/ldaprc**

#### **~home/.ldaprc**

Häufig werden die Libraries für spezielle Anwendungsfälle individuell mit eigenen Konfigurationsfiles übersetzt, z.B. **/etc/pam\_ldap.conf**

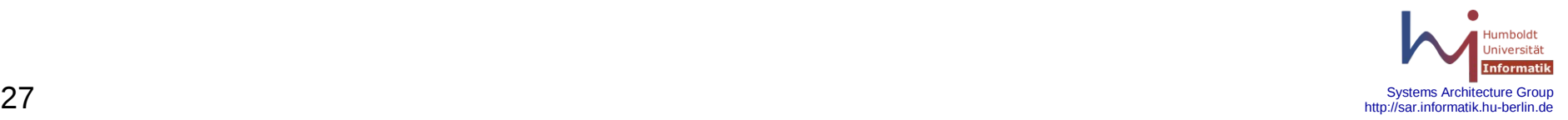

### **LDAP**

Eintragungen in den Konfigurationsfiles:

#### **/etc/openldap/ldap.conf**

**/etc/ldaprc** (sollten beide existieren - link ok, **ldapsearch**)

BASE dc=informatik,dc=hu-berlin,dc=de

URI ldaps://127.0.0.1:636

TLS\_CACERTDIR /etc/openldap/CACerts

TLS CACERT /etc/openldap/CACerts/cacert.pem TLS\_CIPHER\_SUITE HIGH:MEDIUM:+SSLv2:+SSLv3

TLS\_REQCERT demand

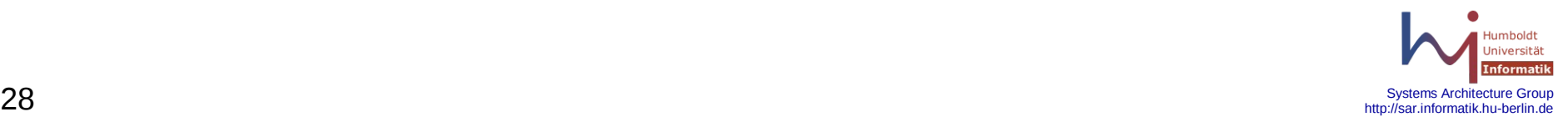

### **LDAP**

Eintragungen in den Konfigurationsfiles:

```
/etc/ldap.conf (nss_ldap.so) (1)
```

```
URI ldaps://127.0.0.1:636
base ou=all,dc=informatik,dc=hu-berlin,dc=de
ldap_version 3
pam_password crypt
nss_base_passwd ou=People,ou=all,dc=informatik,dc=hu-berlin,dc=de
nss base shadow ou=People,ou=all,dc=informatik,dc=hu-berlin,dc=de
nss_base_group ou=Group,ou=all,dc=informatik,dc=hu-berlin,dc=de
nss_base_netgroup ou=Netgroup,ou=all,dc=informatik,dc=hu-berlin,dc=de
```
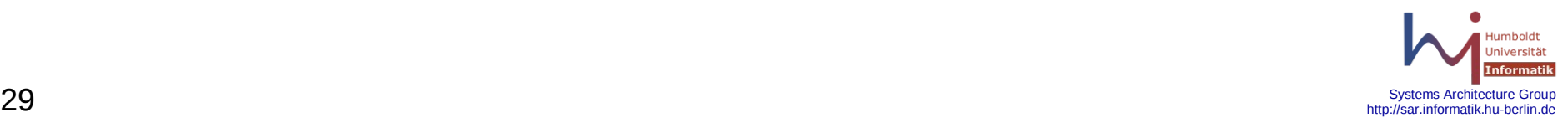

### **LDAP**

Eintragungen in den Konfigurationsfiles:

```
/etc/ldap.conf (nss_ldap.so) (2)
```
nss map attribute uniqueMember member pam\_filter objectclass=posixAccount TLS\_CACERTDIR /etc/openldap/CACerts TLS CACERT /etc/openldap/CACerts/cacert.pem TLS\_CIPHER\_SUITE HIGH:MEDIUM:+SSLv2:+SSLv3 TLS REQCERT demand TLS CHECKPEER no

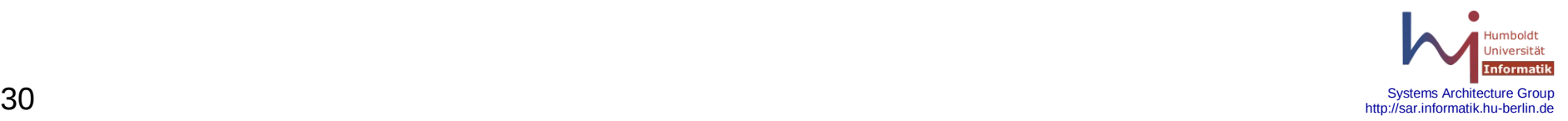

 $e^{\lambda^{D}T-U}$ 

### **LDAP**

Das allgemeine Suchprogramm für den Nutzer und den Administratoren in der LDAP-Datenbasis ist **ldapsearch**. Für den Administrator steht außerdem noch das nur offline zu nutzende Programm *slapcat* zur Verfügung.

**ldapsearch** [**-n**] [**-u**] [**-v**] [**-k] [-K**] [**-t**] [**-A**] [**-L**[**L**[**L**]]] [**-M[M**]] [**-d** *debuglevel***] [-f** *file*] [**-D** *binddn*] [**-W**] [**-w** *passwd*] [**-y** *passwdfile*] [**-H** *ldapuri*] [**-h** *ldaphost*] [**-p** *ldapport*] [**-P 2**|**3**] [**-b** *searchbase*] [**-l** *timelimit*] [**-z** *sizelimit*] [**-s base**|**one**|**sub**] [**-a never**|**always**|**search**|**find**] [**-I**] [**-Q**] [**-U** *authcid*] [**-O** *scurity-properies*] [**-R** *realm*] [**-x**] [**-X** *authzid*] [ **-Y** *mech*] [**-Z**[**Z**]] *filter* **[***attribute*]

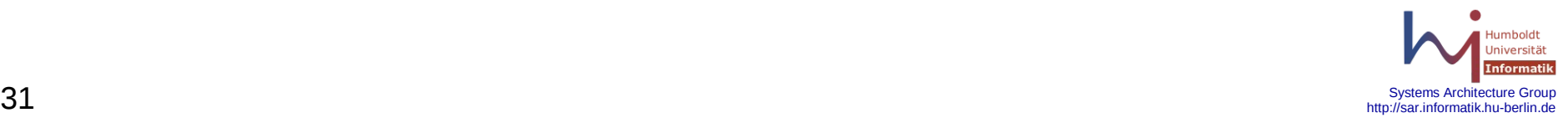

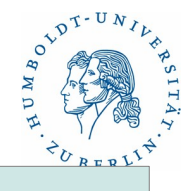

#### **LDAP**

Beispiele:

ldapsearch -x -D cn=Manager,dc=informatik,dc=hu-berlin,dc=de -W uid=tbell ldapsearch -x -D cn=Manager,dc=informatik,dc=hu-berlin,dc=de -w geheim \ uid=tbell

```
ldapsearch -x uid=tbell
```

```
ldapsearch -x -b ou=People,ou=all,dc=informatik,dc=hu-berlin,dc=de uid=tbell
```

```
ldapsearch -x ipHostNumber=141.20.20.14
```

```
ldapsearch -x iphostnumber=141.20.20.14
```

```
ldapsearch -x cn=fipo
```

```
slapcat
```
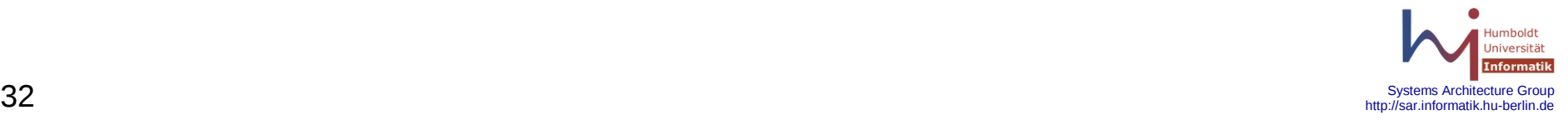

### **RADIUS**

Radius ist ein Protokoll, das den **AAA** Prozess unterstützt. **AAA** steht für

**A**uthentication - verifizieren eines Nutzers oder Rechners mittels eines Accounts und eines Passwortes oder eines Zertifikates.

**A**uthorization - Zuordnung einer Rolle oder von Zugriffsrechten für einen Nutzer, der authentifiziert wurde.

**A**ccounting - Erfassung von Abrechnungsdaten (login, logout)

Radius ist ein Client-Server-Protokoll, bei dem der Client :

- 1. einen Nutzer verifizieren will
- 2. Informationen über den Nutzer erhalten will
- 3. Abrechnungs-Informationen speichern will.
- Der Client erhält dabei keinen Zugriff auf die eigentlichen Nutzerdaten. Er kennt lediglich einen vertrauenswürdigen Server. Dieser Server kann weitere Server befragen. Der Client bekommt nur ja oder nein als Antwort und eine Rolle.

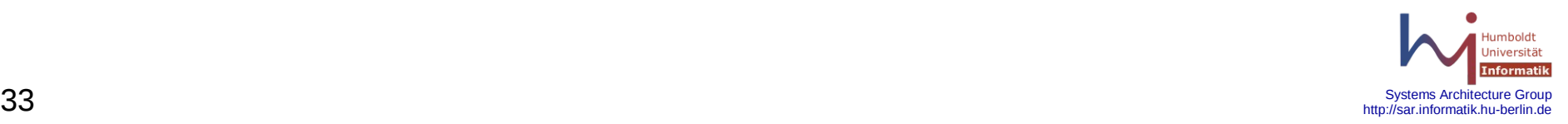

### **RADIUS**

Grundlegende Merkmale:

- Radius basiert auf dem UDP-Protokoll
- Radius-Pakete werden jeweils zwischen zwei Partnern verschlüsselt
- Radius ist zustandslos
- Radius unterstützt PAP und CHAP
- Radius benutzt MD5 für die Verschlüsselung
- Radius ist gedacht für Netzwerktechnik
- Radius unterstützt herstellerspezifische Attribute
- Radius erlaubt den Anschluss an verschiedenste Informationsspeicher

Es existieren verschiedenste Implementationen. Standard ist z.Z. www.freeradius.org

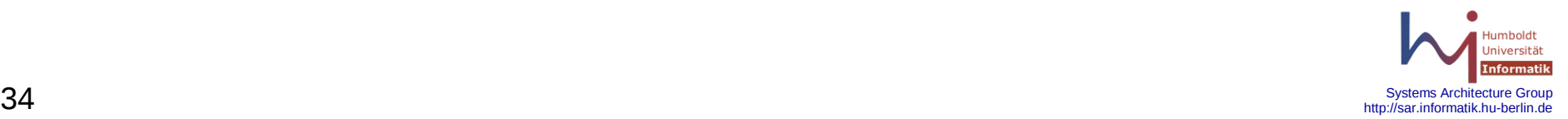

### **RADIUS**

Bestandteile von FreeRadius:

Server-Programme: **radiusd**, **radrelay**

Diverse Wartungsprogramme: **radacct**, **radclient**, **radlast**, **radlogin radstatus**,**radtest**, **radwho**, **radzap**

Directory **/etc/raddb** mit diversen Konfigurationsfiles:

**acct\_users**, **attrs, certs** (Directory), **clients.conf**, **dictionary**, **eap.conf**, **hints**, **huntgroups**, **ldap.attrmap**, **mssql.conf, naspasswd**, **oraclesql.conf**, **preproxy**\_users, **radiusd.conf**, **realms**, **snmp.con**f, **users**

Früher erfolgte die Konfiguration in einem File, jetzt gibt es für jede Komponente ein eigenes Konfigurationsfile - sehr aufwendig, nicht sehr leicht verständlich.

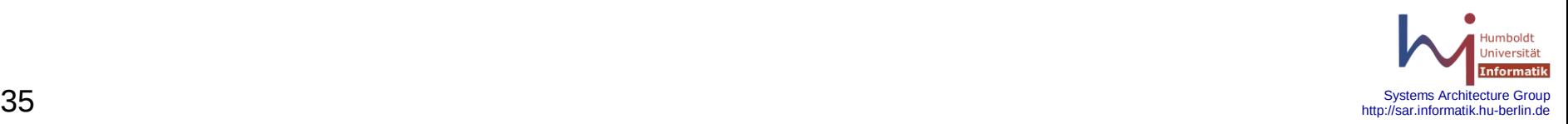

### **RADIUS**

Die wichtigsten Konfigurationsfiles:

**acct\_users** - Accountingaktionen bei Start und Stopp

- **attrs** Standardattribute für alle Realms
- **clients.conf** Enthält Informationen über die zugelassenen Clienten einschließlich des Verschlüsselungspasswortes
- **dictionary** Wörterbuch mit der Beschreibung der Attribute für die einzelnen **Hersteller**
- **proxy.conf** Beschreibung weitere Radius-Server
- **radiusd.conf** Konfigurationsfile des Radiusservers, benutzte Directories

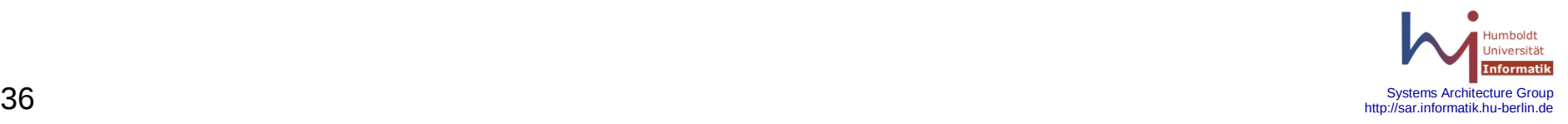

### **RADIUS**

Beispiele für Konfigurationsfiles:

mail:/opt/csw/etc/raddb

Protokollfiles:

mail:/opt/csw/var/log/radius radius.log - allgemeines Protokollfile radacct/141.20.20.41/detail-20070125 - detailliertes Accountingfile

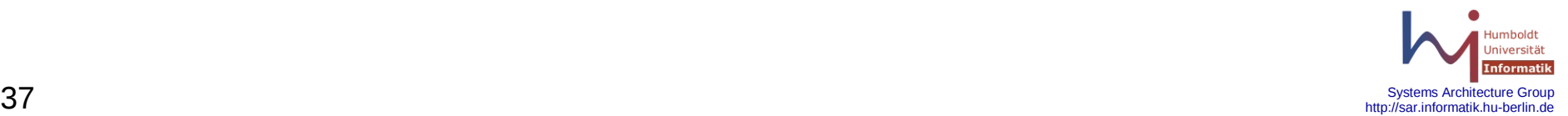

OLDT-

### **SASL**

Kein eigenes Authentifizierungssystem. Setzt auf bestehende Authentifizierungssysteme auf, z.B. pam, ldap, nis.

Bestandteile:

- saslauthd Authentifizierungsdaemon
- /etc/saslauthd.init Basiskonfigurationsfile /etc/saslauthd.conf - Extended Konfigurationsfile /lib/sasl2 - Direktory für Konfigurationsfiles /lib/sasl2/Sendmail.conf - Konfigurationsfile für "sendmail" /etc/sasldb2 - eigener Nutzer-/Passwortspeicher saslpasswd2 - Tool zum Erzeugen von Nutzern in /etc/sasldb2 testsaslauthd - Tool zum Testen der Funktionsfähigkeit von saslauthd

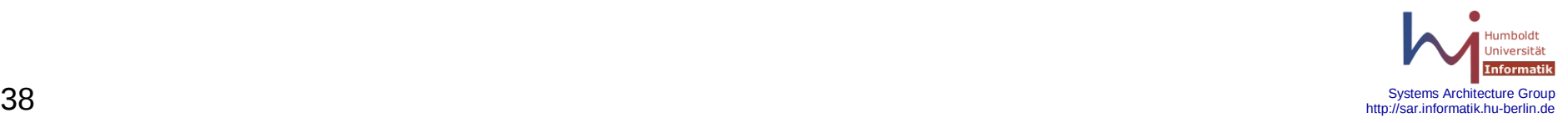

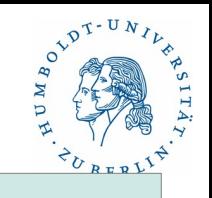

### **SASL**

/etc/saslauthd.init oder /etc/default/saslauthd - Basiskonfigurationsfile für Startscript MECHANISM=ldap

CONFIG\_FILE="/opt/csw/etc/saslauthd.conf"

SASL\_OPTIONS="-n 5 -c"

/opt/csw/etc/saslauthd.conf - Einstellungen für saslauthd mit LDAP

ldap\_servers: ldaps://141.20.20.7

ldap\_search\_base: ou=all,dc=informatik,dc=hu-berlin,dc=de

ldap bind dn: uid=sasladmin,ou=People,ou=all,dc=informatik,....

ldap\_bind\_pw: geheim

ldap\_auth\_method: bind

ldap\_ssl: on

/opt/csw/lib/sasl2/Sendmail.conf

pwcheck\_method: saslauthd

mech list: login plain cram-md5 digest-md5

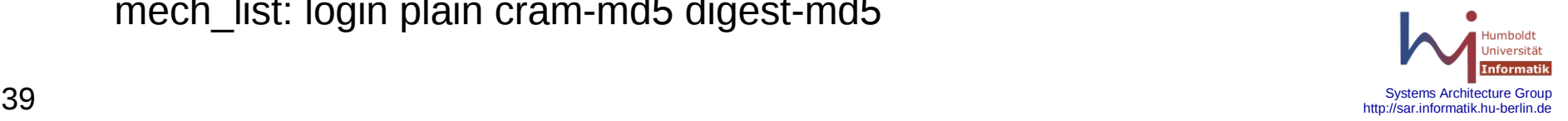

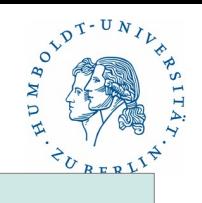

### **SAMBA**

Komplexes System zum Ersetzen von Active Directory von Windows unter Unix-Umgebungen. Aktuelle Produktionsversion ist Samba 3.6.3. Seit 2006 wird an Samba 4 gearbeitet.

Leistungen:

- Bereitstellen von Authentifizierungsinformationen (Active Directory)
- Bereitstellen von Netzwerklaufwerken für Windows-Rechner
- Bereitstellen von Druckerdiensten für Windows-Rechner
- Verbindung von UNIX-Welt mit Windows-Welt

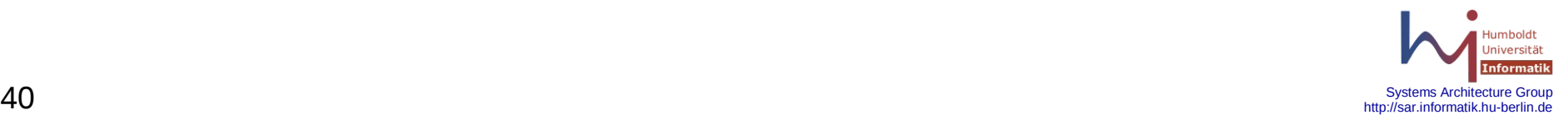

#### **SAMBA**

**Installation** 

Notwendige Pakete

- openssl
- openldap
- (kerberos)
- sasl2
- zlib
- ncurses
- samba

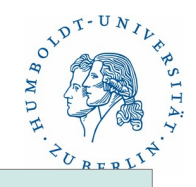

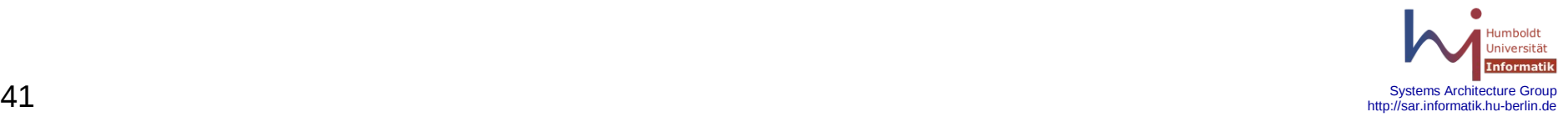

### **SAMBA**

Konfigurationsfiles

- smb.conf Konfigurationsfile
- secrets.tdb Samba eigene Passwörter
- smbpasswd lokale Samba-Passwortdatei
- smbusers mapping Unix-Nutzer ↔ Windows-Nutzer

Mögliche Direktories für Konfigurationsfiles

/etc/samba/

/usr/local/etc/samba/

/usr/local/samba/lib/

/opt/csw/etc/samba/

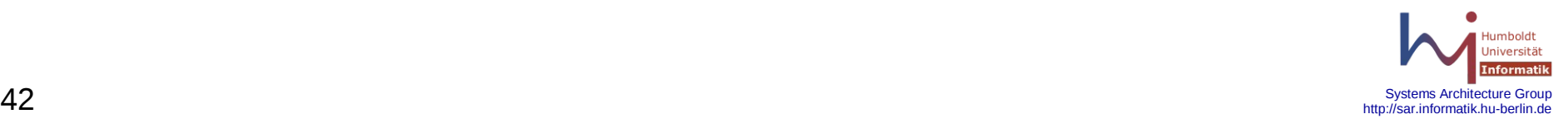

### **SAMBA**

```
Beispiel(1):
    /opt/csw/etc/samba/smb.conf
    /opt/csw/samba/lib/smb.conf
      [global]
        workgroup = HOME
       netbias = HOMEdns prox_y = YES os level = 65
        passdb backend = ldapsam:ldap://repl201.informatik.hu-berlin.de
       Idap ssl = start tls
        ldap admin dn = smbadmin,ou=People,dc=...
        encrypt passwords = YES
```
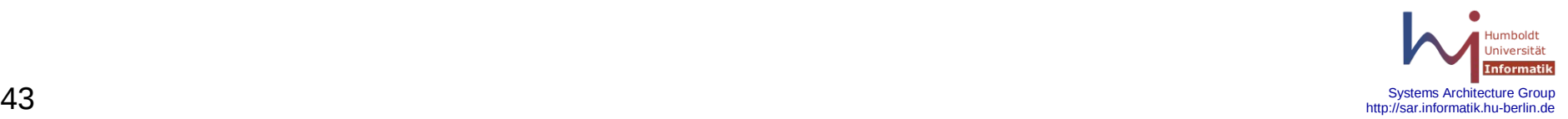

 $o^{t^{pT-U_{N}}}$ 

....

### **SAMBA**

#### Beispiel(2):

 /opt/csw/etc/samba/smb.conf /opt/csw/samba/lib/smb.conf [global]

 .... Idap machine suffix  $=$  ou=Hosts Idap user suffix  $=$  ou=People Idap group suffix  $=$  ou=Groups winbind nested groups = no security = user hosts allow = 127. 141.20.20.0/24 log file = /var/log/samba/log.%m  $log$  level = 1

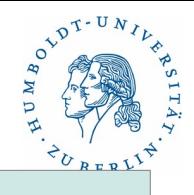

### **SAMBA**

Beispiel(3): /opt/csw/etc/samba/smb.conf /opt/csw/samba/lib/smb.conf [global]

 .... max  $log size = 50$  domain master = NO printcap = /etc/printers.conf follow symlinks  $=$  no  $locking = no$  $smb$  ports = 445

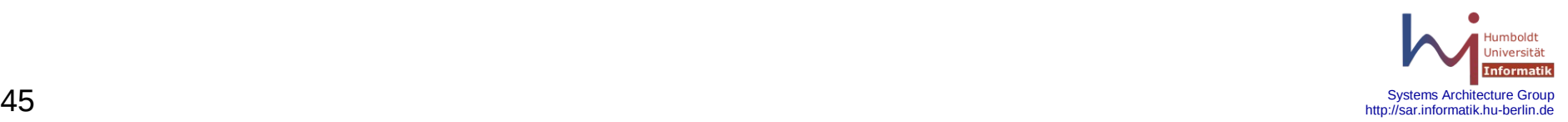

OVDT-UNIL

### **SAMBA**

```
Beispiel(4):
    /opt/csw/etc/samba/smb.conf
    /opt/csw/samba/lib/smb.conf
      [homes]
       comment = Home Directories
       browseable = NO
       writable = YES
       invalid users = adm root bin
      path = \%H [ … ]
```
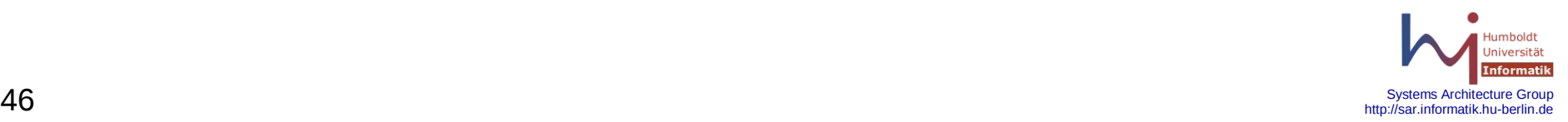

 $e^{\lambda^{D^{T-U_{N}}}}$ 

#### **SAMBA**

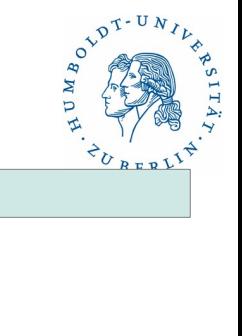

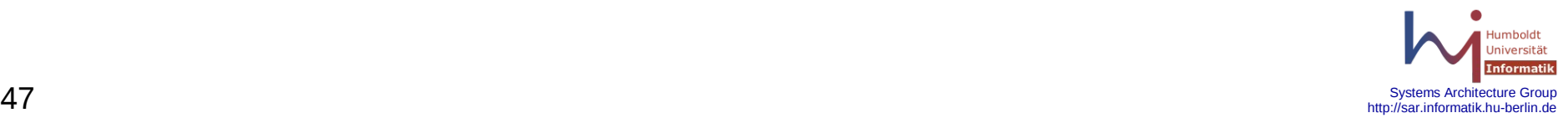